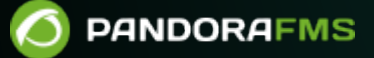

# **Configuración de los Agentes Software**

# **Configuración de los Agentes Software**

# **Qué es un Agente Software**

Son pequeñas piezas de software que se instalan en los sistemas operativos y permanecen ejecutándose en ellos para extraer información de monitorización y enviarla regularmente al Pandora FMS Data server, que los procesa y almacena en la base de datos.

# <span id="page-2-0"></span>**Introducción a la configuración del Agente Software**

El funcionamiento del Agente Software (parámetros de funcionamiento y módulos) está determinado por su fichero de configuración.

En MS Windows®:

%ProgramFiles%\pandora\_agent\pandora\_agent.conf

En sistemas GNU/Linux®:

/etc/pandora/pandora\_agent.conf

# **Parámetros generales del Agente**

La mayoría de los parámetros son comunes para sistemas MS Windows® y GNU/Linux®. Después de haber modificado algún parámetro general deberá reiniciar el Agente Software.

La codificación del archivo de configuración del agente es UTF-8 tanto en sistemas GNU/Linux® como MS Windows®.

La primera vez que se reciben datos del Agente Software se guarda toda la información en la base de datos. Para sucesivos envíos de información (y dependiendo si está habilitado el modo aprendizaje) sólo se actualizarán los siguientes campos del [XML:](https://pandorafms.com/manual/!776/es/documentation/pandorafms/technical_reference/01_development_and_extension#formato_de_los_ficheros_de_datos_xml) version, timestamp (fecha) y os\_version (versión de sistema operativo), así como los siguientes parámetros del archivo de configuración gis\_exec, latitude, longitude, altitude, parent agent name, timezone offset, address, custom\_field .

### server\_ip

Dirección IP o nombre del servidor de Pandora FMS al que se enviarán los datos.

#### **server\_path**

Ruta del servidor donde este recibe los ficheros de datos enviados por los agentes. Por defecto /var/spool/pandora/data\_in.

#### **temporal**

Ruta donde el Agente Software almacena los ficheros de datos antes de que sean enviados al servidor y eliminados localmente.

#### **description**

Envía la descripción del Agente Software en el XML, y Pandora FMS importa esta descripción cuando crea el Agente Lógico.

#### **group**

Si existe un grupo con el nombre indicado en este parámetro, el Agente se creará dentro de este grupo a no ser que el servidor fuerce la creación de todos los agentes en un grupo determinado.

### **temporal\_min\_size**

Si el espacio libre (en megabytes) de la partición en la que se encuentra el directorio temporal es menor que este valor (por defecto un megabyte), se detiene la generación de paquetes de datos.

### **temporal\_max\_size**

Tamaño máximo (en megabytes) permitido para el buffer XML, valor por defecto 1024.

### **temporal\_max\_files**

Número máximo de archivos permitidos para el buffer XML, valor por defecto 1024.

 $\odot$ 

### **logfile**

Ruta del log del Agente de Pandora FMS.

#### **interval**

Tiempo, en unidades de segundos, de muestreo del agente. Cada vez que se complete este intervalo el Agente recogerá información y la enviará al servidor de Pandora FMS.

### **disable\_logfile**

Solo para MS Windows®: Inhabilita la escritura en pandora agent.log.

### **debug**

Si se encuentra activo ( 1 ), los ficheros de datos del Agente son almacenados y renombrados en el directorio temporal y no son eliminados tras enviarse al servidor, pudiendo abrir los archivos XML y analizar su contenido.

#### **agent\_name**

Permite establecer un nombre personalizado. Si no se encuentra habilitado, el nombre del agente será el hostname de la máquina.

#### **agent\_name\_cmd**

Define el nombre del Agente utilizando un comando externo. Si agent name cmd está definido, agent name se ignora. El comando deberá devolver el nombre del agente por STDOUT. Si devuelve mas de una línea solo se utilizará la primera.

#### **agent\_alias\_cmd**

Define el alias del Agente utilizando un comando externo. Si agent\_alias\_cmd está definido, agent alias se ignora. El comando deberá devolver el nombre del agente por STDOUT. Si devuelve mas de una línea solo se utilizará la primera.

### **address**

Dirección IP o nombre de dominio asociado al Agente Software. Si se configura en auto, se obtendrá la dirección IP de la máquina y se añadirá al agente como dirección principal.

### **encoding**

Instala el tipo de codificación del sistema local, como por ejemplo ISO-8859-15, o UTF-8.

#### **server\_port**

Puerto en el que el [servidor Tentacle](https://pandorafms.com/manual/!776/es/documentation/pandorafms/technical_reference/09_tentacle) de Pandora FMS escucha para recibir los archivos de datos, 41121 por defecto.

#### **transfer\_mode**

Modo de transferencia de los archivos de datos al servidor de Pandora FMS. Valor por defecto tentacle.

#### **transfer\_timeout**

Timeout para la transferencia de ficheros; si se supera el número de segundos indicado sin completar la transferencia, esta será cancelada.

#### **server\_pwd**

Contraseña del servidor para la autenticación: Específica para el FTP de Windows® y para el modo de transferencia Tentacle, aunque la [contraseña en este último es opcional.](https://pandorafms.com/manual/!776/es/documentation/pandorafms/technical_reference/09_tentacle#configuracion_de_comunicacion_segura_con_tentacle)

#### **server\_ssl**

Específica para el modo de transferencia [Tentacle.](https://pandorafms.com/manual/!776/es/documentation/pandorafms/technical_reference/09_tentacle#configuracion_de_comunicacion_segura_con_tentacle) Permite habilitar (yes) o deshabilitar (no) el cifrado de las conexiones mediante SSL.

#### **server\_opts**

Utilizado para [configuraciones avanzadas de Tentacle](https://pandorafms.com/manual/!776/es/documentation/pandorafms/technical_reference/09_tentacle#configuracion_de_comunicacion_segura_con_tentacle) para poder usar un proxy HTTP para enviar

los datos al servidor. Este proxy HTTP debe tener habilitado el método CONNECT. Para poder usar la salida a través de un proxy, use la siguiente opción (por ejemplo):

server opts -y user:pass@proxy.inet:8080

Esta opción fuerza al cliente de Tentacle a enviar los datos a través de un proxy situado en proxy.inet y que usa el puerto 8080, usando el usuario user y el contraseña pass para autenticarse en dicho proxy.

### **delayed\_startup**

 $\odot$ 

Deshabilitado por defecto. Tiempo de espera (segundos o minutos) hasta que el agente empieza a funcionar una vez iniciado. Para todos los Agentes Software excepto en MS Windows®.

### **startup\_delay**

Deshabilitado por defecto. Tiempo de espera, en segundos, hasta que el agente empieza a funcionar una vez iniciado. Solamente para MS Windows®.

### **pandora\_nice**

Sólo está disponible para agentes Unix/Linux. Este parámetro permite especificar la prioridad que el proceso del Agente de Pandora FMS tendrá en el sistema.

### **autotime**

Si está habilitado ( 1 ) envía un timestamp de ejecución especial (AUTO) que hace que el servidor utilice la fecha y hora local del servidor para establecer la hora de los datos, ignorando la hora enviada por el Agente. Esto es necesario en aquellos agentes que por la razón que sea, tienen una hora incorrecta o muy diferente de la del servidor.

### **cron\_mode**

Con este parámetro es posible hacer que el Agente use el crontab de Linux® para ejecutarse en un intervalo determinado en vez de usar el propio sistema interno del Agente para ejecutarse cada cierto tiempo. Desactivado por defecto ( 0 ).

### **remote\_config**

## e

Habilita (1) o deshabilita ( $\theta$ ) la configuración remota de los agentes. Su funcionamiento solo se permite con el modo de transferencia Tentacle.

### **xml\_buffer**

Si se habilita ( 1 ), el Agente Software guardará en su directorio temporal los ficheros XML que no haya podido enviar al servidor en caso de un problema de conectividad. Serán enviados cuando se restablezcan las comunicaciones.

#### **timezone\_offset**

El Agente Software bien puede instalar su timezone offset con el servidor. Esto le permite al servidor hacer un desplazamiento de la hora recogida por el Agente, de forma que concuerde con la hora local del servidor.

# Timezone offset: Difference with the server timezone timezone\_offset 3

Se calcula restándole la zona horaria del agente a la zona horaria del servidor.

#### **parent\_agent\_name**

Indica el padre del Agente Software. Debe ser el nombre de un Agente existente en Pandora FMS.

### **agent\_threads**

Sólo disponible para agentes Unix/Linux: Número de hilos que lanzará el Agente para ejecutar módulos en paralelo. Por defecto, los Módulos se ejecutan uno tras otro sin lanzar ningún hilo adicional. Eiemplo:

```
 # Number of threads to execute modules in parallel
agent threads 4
```
### **include**

include <file>

Permite incluir un fichero ( < file > ) de configuración adicional. Este archivo puede incluir Módulos y colecciones adicionales a las del archivo principal. El fichero lo podrán subir aquellos usuarios que tengan [permisos de escritura sobre Agentes](https://pandorafms.com/manual/!776/es/documentation/pandorafms/management_and_operation/11_managing_and_administration#lista_de_perfiles) (AW).

### **broker\_agent**

```
broker_agent <broker_name>
```
Habilita la funcionalidad de Agente Broker. Para activarlo únicamente es necesario quitar de los comentarios el parámetro e indicar el nombre (< broker\_name >) que se asignará al Agente Broker.

### **pandora\_user**

pandora user <user>

Este parámetro es opcional y permitirá ejecutar el Agente con el usuario del sistema (<user>) que especifique. Este usuario deberá contar con los permisos para poder ejecutar el Agente y sus recursos asociados.

### **custom\_id**

Identificador personalizado del Agente para aplicaciones externas.

### **url\_address**

URL personalizada para abrirla desde el Agente en la Consola.

### <span id="page-8-0"></span>**custom\_fieldX\_name**

Nombre de un campo personalizado de Agentes que ya exista en el sistema. Si no existe, se ignorará. Ejemplo:

custom\_field1\_name Model

### **custom\_fieldX\_value**

Valor para el campo personalizado custom fieldX name definido en el parámetro anterior.

Ejemplo:

custom\_field1\_value C1700

### **module\_macro**

Agente Software para Unix/Linux.

```
module macro< macro name > <value>
```
Define una [macro de ejecución local](https://pandorafms.com/manual/!776/es/documentation/pandorafms/management_and_operation/03_templates_and_components#macros_de_ejecucion_local) que se puede utilizar en la definición de un Módulo. Estas macros se utilizan en el sistema de la Metaconsola y en el sistema de componentes de Módulos locales para "abstraer" la dificultad de usar un Módulo editando directamente el código, presentando a un usuario menos avanzado, una interfaz local que permita "rellenar" valores. Estos valores se emplean por debajo, usando un sistema de macros, relativamente similar al sistema de macros de los *plugins* locales.

Las macros de ejecución locales comienzan por fieldx.

### **group\_password**

group password <password>

Password para el grupo del Agente. Si el grupo no está protegido por contraseña debe dejar esta línea como comentario.

### **ehorus\_conf**

ehorus conf <path>

Ruta absoluta (path) a un fichero de configuración válido de un agente de [eHorus](https://pandorafms.com/manual/!776/es/documentation/pandorafms/management_and_operation/12_console_setup#ehorus). El Agente creará un campo personalizado llamado eHorusID que contiene la clave de identificación del agente de eHorus.

### **transfer\_mode\_user**

```
transfer mode user <user>
```
Usuario (user) de los ficheros copiados en el modo de transferencia local. En las carpetas de la Consola este usuario debe tener permisos de lectura y escritura para que funcione correctamente la configuración remota. Por defecto es apache.

### **secondary\_groups**

secondary groups <group name1>, <group name $\geq$ , ... <group nameN>

Nombre de los grupos secundarios (group name) asignados al Agente. Se pueden especificar varios grupos secundarios separados por comas. Si alguno de los grupos no existe en el servidor al que se envía la información, no se asignará ese grupo, pero no se verá afectada la creación del Agente.

### **standby**

standby  $\langle 1|0 \rangle$ 

Si un Agente tiene modo de espera habilitado ( standby 1 ), el Agente no realizará ningún chequeo ni enviará ni generará ningún XML. Esta directiva de configuración tiene sentido en instalaciones Enterprise donde hay configuración remota. Gracias a ello, se puede silenciar un Agente a voluntad con solo deshabilitarlo.

El modo debug sobreescribe esta funcionalidad y el Agente se ejecuta normalmente.

### **module\_absoluteinterval**

```
module absoluteinterval <interval>[s,m,h,d]
```
module\_absoluteinterval once

Especifica el intervalo de ejecución del módulo, pero a diferencia de module interval:

- 1. Recuerda la fecha de la última ejecución cuando se reinicia el agente. El módulo no se ejecutará hasta que haya pasado el intervalo especificado.
- 2. Permite especificar el intervalo en segundos, minutos, horas o días (e.g., 30s, 5m, 1h, 7d).
- 3. Es posible configurar módulos que se ejecuten una única vez especificando once como el valor del intervalo.

# **Servidor Secundario**

Se puede definir un servidor secundario al que se le enviarán los datos en dos posibles situaciones dependiendo de la configuración:

- on error: Envía datos al servidor secundario solo si no puede enviarlas al primario.
- always: Siempre envía datos al servidor secundario, independientemente si puede contactar o no con

el servidor principal.

# **Servidor UDP**

Tenga presente que UDP es por naturaleza inseguro (pero eficiente para enviar mensajes sin comprometer una respuesta cierta).

El Agente Software de Pandora FMS puede configurarse para la escucha de [comandos remotos.](https://pandorafms.com/manual/!776/es/documentation/pandorafms/monitoring/02_operations#acciones_remotas_por_udp) Este servidor escucha en un puerto UDP especificado por el usuario, y permite recibir órdenes desde un sistema remoto, habitualmente desde la Consola de Pandora FMS, mediante la ejecución de alertas en el servidor.

Para configurar el servidor remoto UDP, existen las siguientes opciones en su [fichero de](#page-2-0) [configuración](#page-2-0) pandora\_agent.conf>

- udp server: Para activar el servidor UDP establecer el valor a 1. Por defecto está desactivado.
- · udp\_server\_port: Número de puerto de escucha.
- udp server auth address: Direcciones IP autorizadas para enviar órdenes. Para especificar varias direcciones, hay que separarlas por comas. Si se configura con 0.0.0.0, acepta órdenes de cualquier dirección.

Aunque puede establecerse a 0.0.0.0 para que acepte desde todos los orígenes, dicha práctica no es recomendada. Si tiene varios Servidores PFMS y/o utiliza IPv6 puede colocar diferentes direcciones IP separadas por comas. Por ejemplo si tiene en IPv6:2001:0db8:0000:130F:0000:0000:087C:140B y su abreviatura es 2001:0db8:0:130F::87C:140Butilice ambas separadas por comas.

- process\_<name>\_start <command>: Comando que arrancará un proceso definido por el usuario.
- process\_<name>\_stop <command>: Comando que parará el proceso.
- service <name> 1: Permite que el servicio <name> sea parado o arrancado remotamente desde el servidor UDP.

Existe un script en el servidor, en /util/udp client.pl que es el usado por Pandora FMS Server como comando de una alerta, para arrancar procesos, o servicios. Tiene esta sintaxis:

```
./udp client.pl <address> <port> <command>
```
# **Definición de los Módulos**

Los Módulos de ejecución local se definen en el [fichero de configuración](#page-2-0) pandora agent.conf. La sintaxis general es la siguiente:

 module\_begin module name <module name> module\_type generic\_data module exec <local command> module\_end

### **Elementos comunes de todos los Módulos**

Los campos del Módulo (salvo el dato del Módulo, la descripción y la información extendida) sólo se actualizan en la creación del Módulo, nunca se actualizarán una vez que el Módulo ya existe.

#### **module\_begin**

Etiqueta de inicio de un Módulo. Obligatorio.

#### **module\_name**

module name <name>

Nombre (name) del Módulo. Dicho nombre debe ser único y singular en el Agente. Obligatorio.

#### **module\_type**

#### module type <type>

Tipo (type) de datos que devolverá el Módulo. Obligatorio. Los tipos disponibles son:

- Numérico ( generic data ): Datos numéricos sencillos, con coma flotante o enteros.
- Incremental ( generic data inc ): Dato numérico igual a la diferencia entre el valor actual y el valor anterior dividida por el número de segundos transcurridos. Cuando esta diferencia es negativa, se reinicia el valor, esto significa que cuando la diferencia vuelva a ser positiva de nuevo se tomará el valor anterior siempre que el incremento vuelva a dar un valor positivo.
- Absoluto incremental ( generic data inc abs ): Dato numérico igual a la diferencia entre el valor actual y el valor anterior, sin realizar la división entre el número de segundos transcurridos, para medir incremento total en lugar de incremento por segundo. Cuando esta diferencia es negativa, se reinicia el valor, esto significa que cuando la diferencia de nuevo vuelva a ser positiva, se empleará el último valor desde el que el actual incremento obtenido da positivo.
- Alfanumérico ( generic data string ): Recoge cadenas de texto alfanuméricas.
- Booleanos ( generic\_proc ): Para valores que solo pueden ser correcto o afirmativo (1) o incorrecto o negativo (0). Útil para comprobar si un equipo está vivo, o un proceso o servicio está corriendo. Un valor negativo (0) trae preasignado el estado crítico, mientras que cualquier valor superior se considerará correcto.
- Alfanumérico asíncrono (async string ): Para cadenas de texto de tipo asíncrono. La monitorización asíncrona depende de eventos o cambios que pueden ocurrir o no, por lo que este tipo de Módulos nunca están en estado desconocido.
- Booleano asíncrono ( async\_proc ): Para valores booleanos de tipo asíncrono.
- Numérico asíncrono ( async\_data ): Para valores numéricos de tipo asíncrono.

### **module\_min**

module\_min <value>

Valor (value) mínimo que el Módulo debe devolver para que sea aceptado. En caso contrario será descartado por el servidor.

#### **module\_max**

module\_max <value>

Valor (value) máximo que el Módulo debe devolver para que sea aceptado. En caso contrario será descartado por el servidor.

### **module\_min\_warning**

module min warning <value>

Valor (value) mínimo del umbral de advertencia warning.

### **module\_max\_warning**

module max warning <value>

Valor (value) máximo del umbral de advertencia warning.

### **module\_min\_critical**

module min critical <value>

Valor mínimo del umbral crítico critical.

### **module\_max\_critical**

module max critical <value>

Valor máximo del umbral crítico critical.

#### **module\_disabled**

```
module disabled <0|1>
```
Indica si el Módulo esta habilitado ( 0 ) o deshabilitado ( 1 ).

#### **module\_min\_ff\_event**

module min ff event <value>

Valor de la [protección flip flop](https://pandorafms.com/manual/!776/es/documentation/pandorafms/introduction/03_glossary#proteccion_flipflop) para falsos positivos. Será necesario que se produzcan el número de cambios de estado indicados en este valor para que el módulo modifique visualmente su estado en la Consola web.

#### **module\_each\_ff**

module\_each\_ff <0|1>

Si está habilitado (1), en vez de usar module min ff event se utilizarán los umbrales flip flop por estado:

- module min ff event normal.
- module min ff event warning.
- module min ff event critical.

#### **module\_min\_ff\_event\_normal**

module min ff event normal <value>

Valor de la protección flip flop para paso a estado normal.

#### **module\_min\_ff\_event\_warning**

```
module min ff event warning <value>
```
Valor de la protección flip flop para paso a estado warning.

### **module\_min\_ff\_event\_critical**

```
module_min_ff_event_critical <value>
```
Valor de la protección flip flop para paso a estado critical.

### **module\_ff\_timeout**

```
module ff timeout <seconds>
```
Reinicia el contador de flip flop threshold después del número de segundos dado. Esto implica que el número de cambios de estado determinado en module min ff event deberá ocurrir en un intervalo de module ff timeout segundos antes de que el estado cambie en la consola a nivel visual.

### **module\_ff\_type**

Versión NG 734 o superior.

module\_ff\_type <value>

Se trata de una opción avanzada del Flip Flop para el control de estado de un Módulo. Mediante Keep counters establece unos valores de contador para pasar de un estado a otro dependiendo, en lugar del valor, del estado del módulo con el valor recibido.

Indica si Keep counters esta habilitado ( 1 ) o deshabilitado ( 0 ).

### **module\_ff\_event**

module\_ff\_event X

Esta directiva es el umbral flip flop de ejecución del módulo (en segundos)

### **module\_description**

module\_description <text>

<span id="page-15-0"></span>Texto libre con información sobre el Módulo.

### **module\_interval**

### module\_interval <factor>

Intervalo individual de Módulo. Este valor es un factor multiplicador del intervalo del agente, no un tiempo libre.

Para que el module interval funcione en Agentes Broker, debe tener el mismo intervalo que el del Agente del cual proviene. En caso contrario, puede fallar su funcionamiento. A partir de la versión 776 el campo intervalo de los Agentes broker en la Consola web ha sido retirado.

### **module\_timeout**

```
module_timeout <secs>
```
En segundos, tiempo máximo permitido para la ejecución del Módulo. Si se supera este tiempo antes de haber finalizado su ejecución, será interrumpida.

### **module\_postprocess**

```
module_postprocess <factor>
```
Valor numérico por el que se multiplicará el dato devuelto por el Módulo. Útil para realizar conversiones de unidades.

### **module\_save**

module\_save <var name>

Almacena el valor devuelto por el Módulo en una variable con el nombre indicado en este parámetro ( <var name> ). Este valor podrá ser utilizado posteriormente en otros Módulos.

Ejemplo en Unix/Linux:

```
 module_begin
module name echo 1
 module_type generic_data
 module_exec echo 41121
 module_save ECHO_1
```
module\_end

Almacenará el valor "41121" en la variable "ECHO\_1".

 module\_begin module name echo 2 module\_type generic\_data module\_exec echo \$ECHO\_1 module\_end

Este segundo Módulo mostrará el contenido de la variable "\$ECHO\_1", siendo "41121".

En Agentes Software en Windows® la sintaxis del Módulo debe formarse encerrando la variable entre símbolos de porcentaje %var% en lugar de \$var. Siguiendo el ejemplo dado:

 module\_begin module name echo 2 module\_type generic\_data module\_exec echo %ECHO\_1% module\_end

#### **module\_crontab**

Se pueden programar los Módulos para que se ejecuten en determinadas fechas según el siguiente formato:

module crontab <minuto> <hora> <día> <mes> <día de la semana>

Siendo:

- $\bullet$  Minuto 0-59.
- Hora 0-23.
- Día del mes 1-31
- Mes 1-12
- Día de la semana 0-6 (0 es Domingo) .

#### **module\_condition**

module\_condition <operación> <comando>

Permite definir acciones que serán ejecutadas por el Agente en función del valor devuelto por el Módulo. Solo disponible para valores numéricos. La sintaxis es la siguiente:

- > [valor]: Ejecuta el comando cuando el valor del Módulo es mayor que el valor dado.
- < [valor]: Ejecuta el comando cuando el valor del Módulo es menor que el valor dado.
- $\bullet$  = [valor]: Ejecuta el comando cuando el valor del Módulo es igual al valor dado.
- != [valor]: Ejecuta el comando cuando el valor del Módulo es distinto al valor dado.
- 
- =~ [expresion|regular]: Ejecuta el comando cuando el valor del módulo concuerda con la expresión regular dada.
- (valor, valor): Ejecuta el comando cuando el valor del módulo está comprendido entre los valores dados.

Se pueden especificar múltiples condiciones para un mismo módulo.

En el sistema operativo MS Windows® es recomendable anteponer cmd.exe /c al comando para asegurar que se ejecuta de forma adecuada.

### **module\_precondition**

Funciona de la misma manera que module\_condition.

### **module\_unit**

module\_unit <string>

Unidades expresada en una cadena de texto para mostrar junto al valor obtenido por el Módulo. Ejemplo: module unit %.

### **module\_group**

module\_group <value>

Permite indicar el grupo de Módulos al que será asignado el Módulo. Ejemplo: module group Networking .

### **module\_custom\_id**

module\_custom\_id <value>

Esta directiva es un identificador personalizado del Módulo. Ejemplo: module\_custom\_id host101 .

### **module\_str\_warning**

module\_str\_warning <value>

Permite indicar una expresión regular para definir el umbral de advertencia warning en Módulos de tipo alfanumérico.

### **module\_str\_critical**

module\_str\_critical <value>

Permite indicar una expresión regular para definir el umbral crítico critical en Módulos de tipo alfanumérico.

### **module\_warning\_instructions**

```
module_warning_instructions <value>
```
Informa de instrucciones que se mostrarán en el evento generado por el Módulo al pasar a estado de advertencia warning.

### **module\_critical\_instructions**

```
module_critical_instructions <value>
```
Informa de instrucciones que se mostrarán en el evento generado por el módulo al pasar a estado critical.

### **module\_unknown\_instructions**

```
module_unknown_instructions <value>
```
Informa de instrucciones que se mostrarán en el evento generado por el módulo al pasar a estado desconocido unknown.

### **module\_tags**

module\_tags <value>

Etiquetas que se deseen asignar al Módulo, separadas por comas.

### **module\_warning\_inverse**

module\_warning\_inverse <value>

Permite activar ( 1 ) el intervalo inverso para el umbral de advertencia warning.

#### **module\_critical\_inverse**

module\_critical\_inverse <value>

Permite activar ( 1 ) el intervalo inverso para el umbral crítico critical.

#### **module\_native\_encoding**

Para Win32 únicamente.

```
module_native_encoding <value>
```
Este token de configuración solo afecta a los Módulos que se ejecutan mediante una directiva de comandos, es decir, hay un module\_exec presente.

MS Windows® maneja tres codificaciones para sus procesos: la codificación de la línea de comandos (OEM), la codificación del sistema (ANSI) y UTF-16. Estas codificaciones coinciden en los caracteres básicos, pero difieren en aquellos menos comunes, como podrían ser las tildes. Con este token, el agente de Pandora FMS convierte la salida del comando a la codificación especificada en el encoding del archivo de configuración.

module native encoding tiene cuatro valores válidos:

- module native encoding OEM: Para la codificación de la línea de comandos.
- module\_native\_encoding ANSI: Para la codificación del sistema.
- module native encoding UTFLE: Para UTF-16 little-endian.
- module native encoding UTFBE: Para UTF-16 big-endian.

Si no aparece module native encoding, no se realizará ninguna recodificación.

### **module\_quiet**

### module\_quiet <value>

Si se encuentra habilitado ( 1 ) el Módulo estará en modo silencioso: no generará eventos ni disparará alertas.

### **module\_ff\_interval**

#### module\_ff\_interval <value>

Permite indicar un umbral Flip Flop en el Módulo.

#### **module\_macro**

module\_macro<macro> <value>

Solo aplicable en componentes locales desde la Consola. No tiene utilidad en el fichero de configuración.

#### **module\_alert\_template**

```
module alert template <template name>
```
Esta macro asigna al Módulo creado la plantilla de alerta correspondiente al nombre introducido como parámetro (ver [Plantillas de alerta](https://pandorafms.com/manual/!776/es/documentation/pandorafms/management_and_operation/01_alerts#plantilla_de_alerta)).

#### <span id="page-21-0"></span>**intensive\_interval**

Intervalo de [monitorización intensiva](https://pandorafms.com/manual/!776/es/documentation/pandorafms/monitoring/02_operations#monitorizacion_intensiva). Los módulos que utilicen module\_intensive\_monitorig podrán notificar si su estado es incorrecto en este intervalo.

#### **module\_intensive\_condition**

Condición para [monitorización intensiva](https://pandorafms.com/manual/!776/es/documentation/pandorafms/monitoring/02_operations#monitorizacion_intensiva). Cuando un módulo de monitorización intensiva alcance el valor configurado en este parámetro, notificará en el [intervalo intensivo](#page-21-0) definido.

#### **module\_end**

Etiqueta de final de Módulo. Es obligatorio.

### <span id="page-21-2"></span>**Directivas específicas para obtener información**

En cada Módulo solo se puede utilizar uno de estos tipos.

#### <span id="page-21-1"></span>**module\_exec**

 $\odot$ 

#### module exec <command>

 $\odot$ 

Se debe especificar la ejecución deseada para obtener la información en una única línea.

En GNU/Linux, el comando se ejecutará mediante el intérprete de comandos por defecto. El intérprete por defecto viene determinado por el enlace simbólico de /bin/sh. Normalmente el enlace apunta a bash, pero en sistemas como Ubuntu no es así. Una solución que funcionará en la mayoría de ocasiones:

module exec bash -c "<command>"

Si la ejecución del comando devuelve un código de error (return code) diferente de 0, se interpretará que el comando da error y se descartará el dato obtenido.

Para un Agente Software sobre MS Windows® existen más directivas para obtener datos, éstas se describen a continuación.

#### **module\_exec\_powershell**

Solamente para MS Windows®.

module exec\_powershell < commands >

Permite realizar [chequeos nativos con PowerShell.](https://pandorafms.com/manual/!776/es/documentation/pandorafms/monitoring/02_operations#chequeos_utilizando_powershell)

#### <span id="page-22-0"></span>**module\_service**

module\_service <service>

Comprueba si un determinado servicio se está ejecutando en la máquina.

#### **En MS Windows**

Si el nombre del servicio contiene espacios en blanco debe utilizar entrecomillado " ".

 module\_begin module\_name Service\_Dhcp module\_type generic\_proc module\_service Dhcp module\_description Service DHCP Client

### module\_end

El servicio se identifica con el nombre corto del servicio ( Service name ), tal como aparece en el gestor de servicios de Windows.

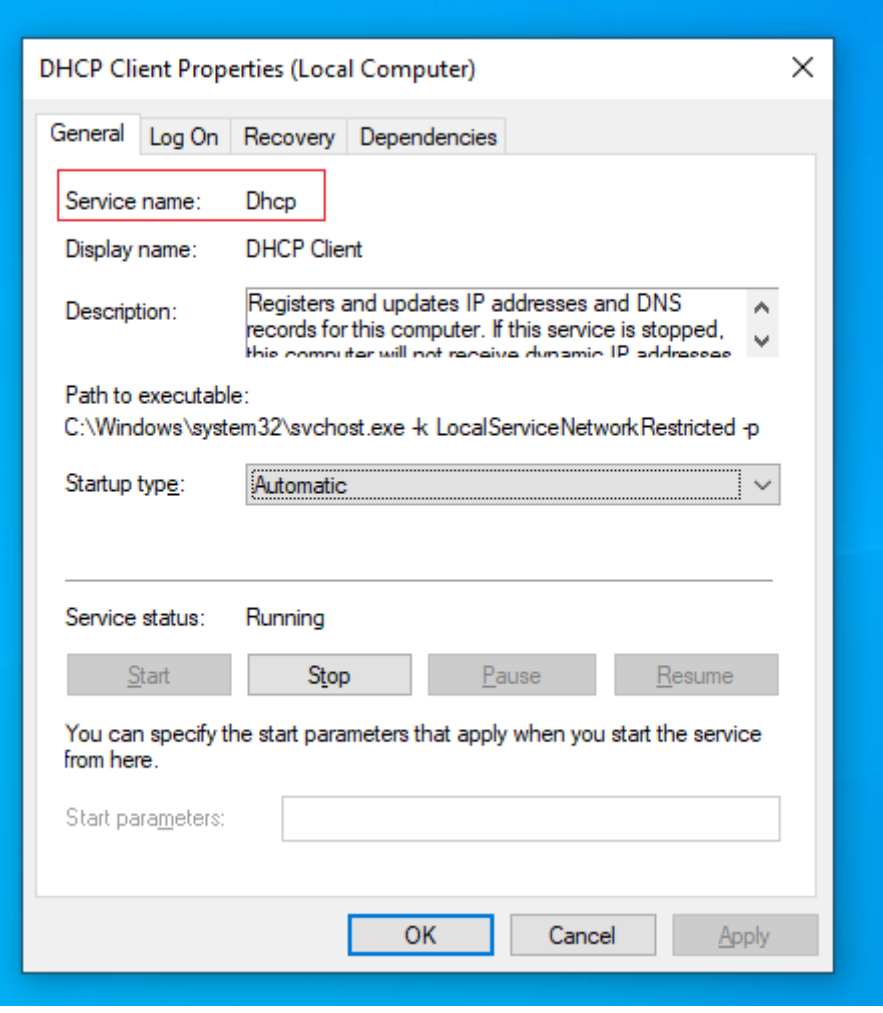

### Modo asíncrono

Para ello basta con agregar la directiva:

### module\_async yes

Esta funcionalidad no está soportada en los Agentes Broker.

En las versiones de Windows Home Edition® esta funcionalidad asíncrona no está soportada y, solamente en estas versiones, el Agente de Pandora FMS realiza una consulta periódica para saber si el servicio está corriendo o no. Esto puede consumir bastantes recursos así que se recomienda usar la versión síncrona si se monitoriza un número elevado de servicios.

### Watchdog de servicios

Existe un modo de vigilancia o watchdog para los servicios, de tal forma que el agente puede iniciarlos de nuevo si estos se detienen, se especifica como:

module\_watchdog yes

### **En Unix**

En Unix funciona igual que en MS Windows®, solo que para Unix proceso y servicio es el mismo concepto.

El modo watchdog y la detección asíncrona no son posibles en el Agente de Unix.

Para module service debe colocar la ruta completa tal cual aparece el servicio con el comando ps aux . Por ejemplo, para buscar el servicio SSH:

ps aux | grep ssh

Se debe configurar:

module\_service /usr/sbin/sshd -D

### **module\_proc**

```
module_proc <process>
```
Comprueba si un determinado nombre de proceso está operando en esta máquina.

En MS Windows®

Es innecesario el entrecomillado para el nombre del proceso. Tenga en cuenta que el nombre del proceso debe tener la extensión .exe. El Módulo devolverá el número de procesos que se estén ejecutando con este nombre.

### Modo asíncrono

De una forma similar a los servicios, monitorizar procesos puede ser crítico en algunos casos. Ahora el Agente Software para Windows® soporta comprobaciones asíncronas para el parámetro

module\_proc. En este caso el Agente notifica inmediatamente cuando el proceso cambia de estado, sin esperar a que se cumpla el intervalo de ejecución del Agente. De esta forma, puede conocer de la caída de procesos críticos casi al instante de que ocurran. Esta funcionalidad no está soportada en los Agentes Broker.

Watchdog de procesos

Es importante destacar que el modo Watchdog solo funciona cuando el tipo de módulo es asíncrono.

Dado que ejecutar un proceso puede requerir algunos parámetros, hay algunas opciones adicionales de configuración para este tipo de módulos. Ejemplo de configuración de un module\_proc con watchdog:

 module\_begin module\_name Notepad module\_type generic\_proc module\_proc notepad.exe module\_description Notepad module\_async yes module\_watchdog yes module start command c:\windows\notepad.exe module\_startdelay 3000 module\_retrydelay 2000 module retries 5 module\_end

[Para versiones anteriores a Windows Vista® el](https://pandorafms.com/manual/!776/_detail/wiki/service_interactive.png?id=es%3Adocumentation%3Apandorafms%3Ainstallation%3A05_configuration_agents) token module user session puede configurarse de manera general habilitando en las propiedades del servicio de Pandora FMS la casilla "Acceso interactivo con el escritorio" (Allow service to interact with desktop):

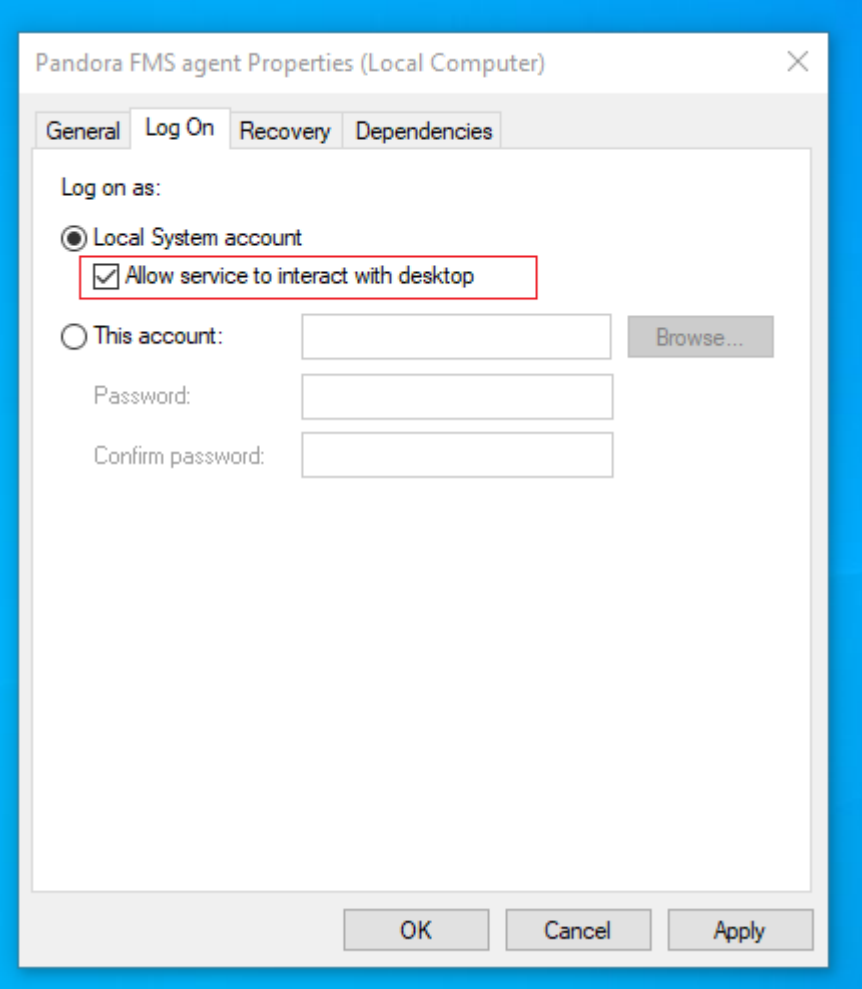

Pandora FMS, como servicio, se ejecuta bajo la cuenta SYSTEM y que el proceso ejecutado lo hará bajo ese usuario y con ese entorno, de forma que si usted necesita ejecutar algún proceso determinado que requiera ser usado con un usuario específico, deberá encapsular en un script (.bat o similar) los procesos previos para inicializar el entorno, variables de entorno, etc), y ejecutar ese script como acción del Watchdog.

### En Unix

En Unix funciona exactamente igual que en module service. Tampoco soporta modo asíncrono ni watchdog.

### **module\_cpuproc**

Solamente para Unix.

module\_cpuproc <process>

Devuelve el uso de CPU específico de un proceso.

#### **module\_memproc**

 $\odot$ 

Solamente para Unix.

module memproc <process>

Devuelve el consumo de memoria específico de un proceso.

#### **module\_freedisk**

module\_freedisk <disk\_letter:>|<vol>

Comprueba el espacio libre en la unidad.

### **module\_freepercentdisk**

```
module_freepercentdisk <disk_letter:>|<vol>
```
Este Módulo devuelve el porcentaje de disco libre en una unidad lógica.

#### **module\_occupiedpercentdisk**

Solamente para Unix.

module\_occupiedpercentdisk <vol>

Este Módulo devuelve el porcentaje de disco ocupado.

### **module\_cpuusage**

```
module_cpuusage [<cpu id>|all]
```
Devuelve el uso de CPU en un número de CPU. Si sólo existe una CPU no establezca ningún valor o utilice el valor all. Para Windows® y Unix.

#### **module\_freememory**

Funciona tanto en Unix como en Windows®. Devuelve la memoria libre en todo el sistema.

 module\_begin module\_name FreeMemory module\_type generic\_data module\_freememory module\_description Non-used memory on system module\_end

#### **module\_freepercentmemory**

Funciona tanto en Unix como en MS Windows®. Este Módulo devuelve el porcentaje de memoria libre en un sistema:

 module\_begin module name freepercentmemory module\_type generic\_data module\_freepercentmemory module\_end

#### **module\_tcpcheck**

Solo MS Windows®. Este Módulo inicia conexión con la dirección IP y puerto especificados. Devuelve 1 si tuvo éxito y 0 en caso contrario. Se debe especificar un tiempo de expiración con module\_timeout. Ejemplo:

 module\_begin module\_name tcpcheck module\_type generic\_proc module\_tcpcheck www.pandorafms.com module\_port 80 module\_timeout 5 module\_end

#### **module\_regexp**

Solamente para MS Windows®

Este Módulo monitoriza un log buscando coincidencias usando expresiones regulares, descartando las líneas ya existentes al iniciar la monitorización. Los datos devueltos por el Módulo dependen del tipo de Módulo:

 $\odot$ 

- generic\_data\_string, async\_string: Devuelve todas las líneas que coincidan con la expresión regular.
- generic\_data: Devuelve el número de líneas que coincidan con la expresión regular.
- generic proc: Devuelve 1 si existe alguna coincidencia, 0 de otra forma.
- · module noseekeof: Por defecto inactivo 0. Con este token de configuración activo 1, en cada ejecución, independientemente de las modificaciones en el fichero del log, el módulo reinicia su comprobación sin buscar el final del archivo (flagEOF). De esta manera siempre sacará en el XML todas aquellas líneas que coincidan con el patrón de búsqueda.

### **module\_wmiquery**

Solo Windows®. Los Módulos WMI permiten ejecutar localmente cualquier consulta o query WMI sin utilizar una herramienta externa. Se configura por medio de dos parámetros:

- · module wmiquery: WQL query empleada. Se pueden obtener varias líneas como resultado, que serán insertados como varios datos.
- · module wmicolumn: Nombre de la columna que se va a usar como fuente de datos.

### **module\_perfcounter**

Solamente para MS Windows®.

Obtiene los datos del contador de rendimiento [\(performance counter](https://docs.microsoft.com/en-gb/windows/win32/perfctrs/about-performance-counters)) a través de la interfaz de PDH. El fichero pdh.dll debe de estar instalado en el sistema. PDH.DLL pertenece a una biblioteca de MS Windows®, si no está disponible debe instalar la herramienta de análisis de rendimiento de MS Windows® que suele venir por defecto.

### **module\_inventory**

Actualmente esta funcionalidad ha sido sustituida por [inventario desde plugins de Agente](https://pandorafms.com/manual/!776/es/documentation/pandorafms/management_and_operation/04_inventory#inventario_local2c_a_traves_de_los_agentes_software) tanto en sistemas Windows® como Linux/Unix®.

### **module\_logevent**

Solamente para MS Windows®.

Permite obtener información del log de eventos de MS Windows® basándose en los patrones indicados, permitiendo filtrar en función de la fuente y el tipo de evento.

El formato general de este Módulo es el siguiente:

 module\_begin module\_name MyEvent module\_type async\_string module\_logevent module\_source <logName> module eventtype <event type/level> module\_eventcode <event\_id> module\_application <source> module pattern <text substring to match> module\_description module\_end

Para evitar mostrar información repetida, solo se tienen en cuenta aquellos eventos que hayan tenido lugar desde la última vez que se ejecutó el Agente.

module\_logevent acepta los siguientes parámetros, todos ellos exigen la introducción correcta de mayúsculas y minúsculas:

- module source: Origen del evento (System, Application, Security). Campo obligatorio.
- module\_eventtype: Tipo de evento (error, information…). Campo opcional.
- module\_pattern: Patrón a buscar (subcadena). Campo opcional.
- $\bullet$  module eventcode: ID numerico del evento. Campo opcional.
- module\_application: Aplicación que origina el evento registrado en el log. distinguir bien de module source que indica el nombre de la fuente o fichero log de donde se buscan los eventos.

### **module\_logchannel**

 $\odot$ 

Solamente para MS Windows®.

Tipo de Módulo que permite obtener información de los canales de logs de MS Windows®. Funciona de igual manera que module\_logevent

Para obtener el nombre del canal del evento será necesario hacer clic derecho en el mismo, seleccionar Propiedades y copiar el parámetro Full name, necesario para module source.

### <span id="page-30-0"></span>**module\_plugin**

Para la ejecución de *plugins* de Agente. Es un caso especial ya que no requiere de ninguna otra etiqueta tipo module\_begin o module\_end y tampoco indicar el tipo de Módulo.

Sintaxis con sus respectivos parámetros:

module plugin plugin filename parameter 1 parameter 2 (...) parameter X

Sin embargo es posible usarlo también entre las etiquetas habituales de Módulos para añadir opciones adicionales como condiciones o intervalo:

```
 module_begin
module plugin plugin filename parameter 1 parameter 2 (...) parameter X
 module_interval 2
module condition (0, 1) script.sh
 module_end
```
Los parámetros a utilizar serán diferentes para cada *plugin*, por lo que será necesario remitirse a su documentación particular. Para describir el funcionamiento de uno de los plugins que vienen por defecto con el Agente, el plugin grep log sirve como ejemplo para buscar coincidencias en un fichero:

module\_plugin grep\_log /var/log/syslog Syslog ssh

En este ejemplo, el nombre del plugin se llama, grep\_log y buscará la expresión regular ssh en el fichero /var/log/syslog y lo guardará en un módulo llamado Syslog.

#### <span id="page-31-0"></span>**module\_ping**

Solamente para MS Windows®.

module\_ping <host>

Este módulo realiza un ping al anfitrión o host especificado y devuelve 1 si está en línea.

Parámetros de configuración:

- module ping count x: Número de paquetes ECHO\_REQUEST a enviar (1 por defecto).
- module ping timeout x: Tiempo de expiración en milisegundos de espera para cada respuesta (1000 por defecto).
- module advanced options: Opciones avanzadas para ping.exe.

### <span id="page-31-1"></span>**module\_snmpget**

Solamente para MS Windows®.

### module\_snmpget

Este Módulo ejecuta una consulta SNMP get y devuelve el valor solicitado. Los parámetros de

 $\odot$ 

configuración se deben especificar en líneas subsiguientes de esta manera:

- module snmpversion [1\_2c\_3]: Versión de SNMP (1 por defecto).
- module snmp community <community>: Comunidad SNMP (public por defecto).
- module snmp agent <host>: Agente SNMP objetivo.
- module snmp oid <oid>: OID objetivo.
- module advanced options: Opciones avanzadas para snmpget.exe.

### **module\_wait\_timeout**

Solamente para MS Windows®.

Tiempo de expiración que se utiliza cuando se comprueba la salida de módulos module exec y [module\\_plugin.](#page-30-0)

module\_wait\_timeout X

Valor por defecto 500 milisegundos.

Cuando se recopilan muchos datos (más de dos millones de bytes) este valor puede ser disminuido a 10 milisegundos para que los llenados y procesados de buffer (bloques de dieciséis mil bytes) sean atendidos rápidamente, aumentando así el desempeño del PFMS server. Se debe usar a discreción, para otros casos evítese modificar este valor predeterminado.

### **module\_advanced\_options**

Solamente para MS Windows®.

module\_advanced\_options < parameter >

Para module ping y module snmpgetpermite utilizar parámetros adicionales.

# **Configuración automática de agentes**

### **Introducción**

En el proceso de autoconfiguración de Agentes puede establecer una serie de reglas para que se configuren de manera automática y funciona de la siguiente manera:

1. Prepare las configuraciones automáticas en su Consola Pandora FMS o Metaconsola Pandora FMS .

- 2. Instale los Agentes reportando hacia su Pandora FMS (si tiene una Metaconsola con el sistema de autoaprovisionamiento configurado, establezca como servidor la propia Metaconsola).
- 3. Pandora FMS Server recibirá un XML ( .data ) con los datos del Agente por primera vez.
- 4. Se evaluarán las reglas para determinar la configuración automática a aplicar.
- 5. El Agente recogerá la nueva configuración y reportará en el siguiente ciclo con la configuración actualizada.

# **Creación/edición de autoconfiguración**

### Consola

Acceda a la administración de las configuraciones automáticas a través de Configuration → Manage agent autoconfiguration.

### Metaconsola

Vaya a Centralised management → Agent management → icono de configuración automática de agentes.

Al acceder a la página de administración puede crear nuevas configuraciones automáticas presionando el botón Add new configuration definition. Deberá elegir un nombre y una descripción para su configuración automática.

Una vez creada la nueva configuración automática, puede mostrar los formularios de configuración pulsando en la sección que necesite: Rules, Agent autoconfiguration o Extra actions.

### **Reglas**

Para definir los Agentes sobre los que se aplicará la configuración automática, en primer lugar puede agregar reglas para identificarlos.

Despliegue el apartado de reglas dentro de su configuración automática, y seleccione Add new rule. Podrá elegir en el selector de reglas una serie de opciones, para identificar los agentes que se vayan a configurar.

- Server name: Coincidencia en nombre de servidor.
- Group name: Coincidencia en nombre de grupo.
- OS: Coincidencia en nombre de sistema operativo mediante expresiones regulares.
- Custom field: Coincidencia por clave/valor en base a un campo personalizado reportado por el Agente. Indique el nombre del campo personalizado y el valor que debe tener.
- IP range: Coincidencia por rango de direcciones IP (red), utilice la notación IP/máscara.
- Script output (> 0): Pensado para ejecutar un script cuyo resultado de la ejecución se evalúa como válida cuando la salida estándar sea mayor que 0.
- Llamada al script de reglas: Admite las siguientes macros en el campo 'argumentos' (puede elegir entre operadores AND y OR para modificar la lógica de las reglas):
	- o agent : Se sustituirá por el nombre del Agente.
- o agentalias : Se sustituirá por el alias del Agente.
- $\circ$  address : Se sustituirá por la dirección IP principal reportada por el Agente.
- $\circ$  agentgroup : Se sustituirá por el nombre del grupo reportado por el Agente.
- o agentos : Se sustituirá por el sistema operativo del Agente.

Si no agrega ninguna regla, la configuración automática no se aplicará. Si necesita una única configuración para todos los agentes, puede utilizar la expresión regular siguiente para que coincida con cualquier alias: .\*

#### **Configuraciones**

- Grupo del Agente: Puede mantenerlo sin cambios o forzarlo a ser uno específico.
- Grupos secundarios: Los grupos seleccionados aquí se agregarán como grupos secundarios al Agente.
- Políticas: Puede seleccionar políticas para que se apliquen automáticamente cuando el Agente alcance el servidor.
- Bloque de configuración: Agrega la configuración extra en bruto al fichero de configuración del Agente.

Si intenta acceder a la administración de configuraciones automáticas desde un nodo que pertenece a una Metaconsola, con la administración centralizada activa, la vista será únicamente de lectura.

#### **Acciones extra**

Desde esta sección puede asociar otras acciones a la autoconfiguración, como por ejemplo:

- 1. Lanzar un evento personalizado (Launch custom event).
- 2. Ejecutar una acción de alerta (Launch alert action).
- 3. Ejecutar un script (Launch script).

El sistema admite las siguientes macros:

- \_agent\_ Se sustituirá por el nombre del Agente.
- \_agentalias\_ Se sustituirá por el alias del Agente.
- $\bullet$  address Se sustituirá por la dirección IP principal reportada por el agente.
- $\bullet$  agentgroup Se sustituirá por el nombre del grupo reportado por el Agente.
- $\bullet$  agentos Se sustituirá por el sistema operativo del Agente.
- \_agentid\_ Se sustituye por el ID del Agente.

# **Agentes Unix/Linux**

## **Configuración de los Agentes Unix de Pandora FMS**

Las rutas y directorios fundamentales a tener en cuenta son:

- /usr/share/pandora\_agent : Donde se instala el Agente de Pandora FMS. En los sistemas donde por políticas esto no se permita, se recomienda crear un enlace a esta ruta desde la ruta real de instalación, por ejemplo /opt/pandora → /usr/share/pandora\_agent.
- /etc/pandora/pandora agent.conf : Fichero principal de configuración del Agente. Los Módulos de ejecución local y plugins de Agente se configuran aquí.
- /usr/local/bin/pandora\_agent: Binario ejecutable del Agente. Generalmente tiene un enlace a /usr/bin/pandora\_agent.
- /usr/local/bin/tentacle\_client: Binario ejecutable de Tentacle, para la transferencia de ficheros hacia el servidor. Generalmente tiene un enlace a /usr/bin/tentacle\_client.
- /etc/init.d/pandora\_agent\_daemon: Script de inicio/parada/reinicio.
	- ⊙ En los sistemas AIX el daemon es/etc/rc.pandora agent daemon.
- /var/log/pandora/pandora\_agent.log: Fichero de texto donde se guarda la actividad del Agente de Pandora FMS, cuando el Agente se ejecuta en modo de depuración.
- /etc/pandora/plugins: Directorio que contiene los plugins de agente. Está enlazado al directorio /usr/share/pandora\_agent/plugins.
- /etc/pandora/collections: Directorio que contiene las colecciones desplegadas al Agente. Está enlazado al directorio /usr/share/pandora\_agent/collections.

# **Ejecución inicial del agente Unix**

Para iniciar el Agente únicamente es necesario ejecutar:

/etc/init.d/pandora\_agent\_daemon start

Para detener el Agente, ejecute:

/etc/init.d/pandora\_agent\_daemon stop

Este script de arranque podrá iniciar o detener el Agente de Pandora FMS, que al iniciarse quedará por defecto corriendo en el sistema como un demonio.

# **Opciones básicas de agente**

Si el agente software tiene la configuración remota activada y corresponde a una versión 774 o posterior, se podrán habilitar las siguientes opciones en la sección Basic options en la configuración de agente en la Consola web.

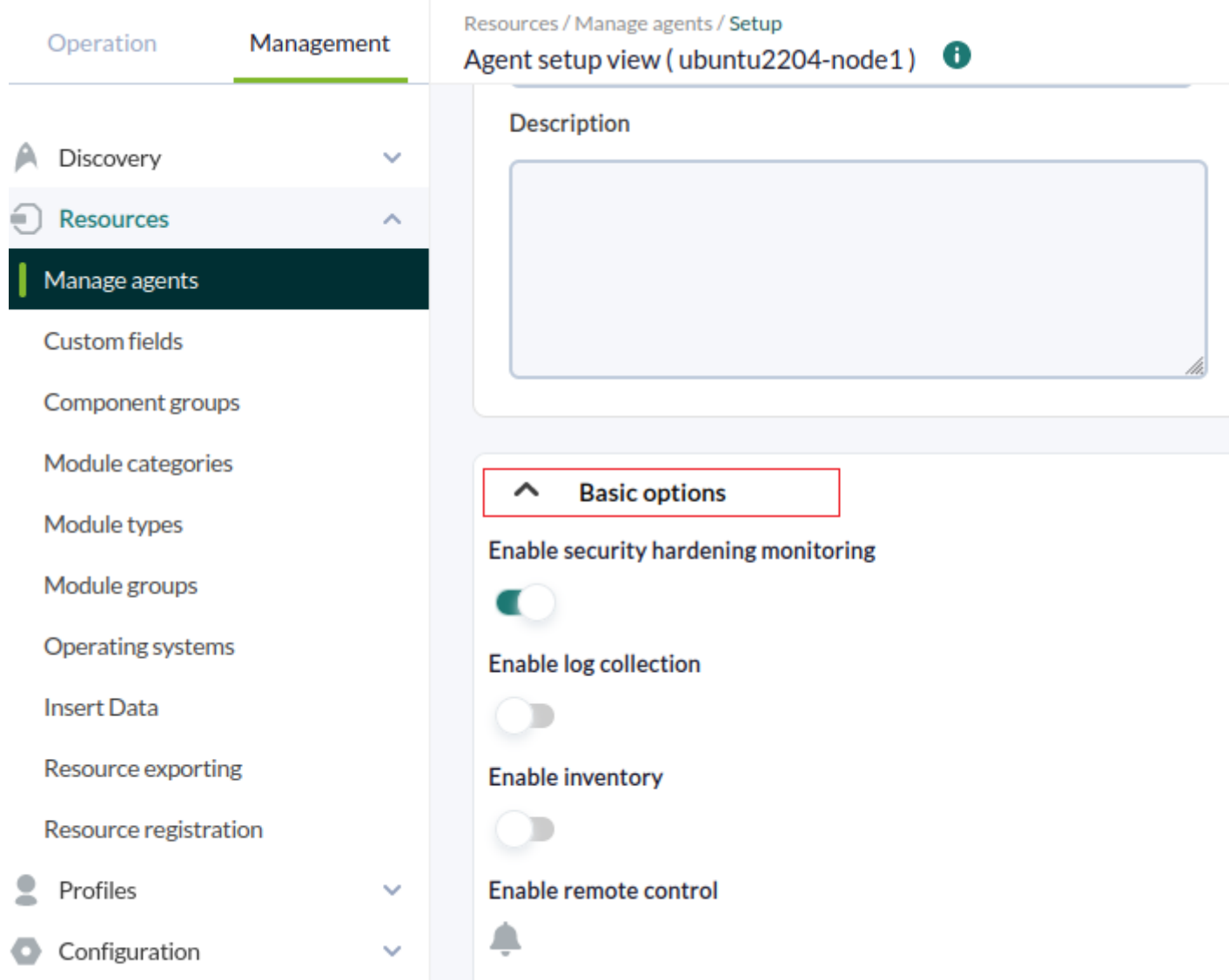

Enable security hardening monitoring: Habilita el plugin para fortalecer la seguridad en el dispositivo monitorizado. En el fichero de configuración se habilitarán las siguientes opciones:

```
#Hardening plugin for security compliance analysis. Enable to use it.
module_begin
module plugin /usr/share/pandora agent/plugins/pandora hardening -t 150
module_absoluteinterval 7d
module_end
```
Donde los parámetros están configurados a un tiempo de espera de 150 segundos para su ejecución (-t 150) en un intervalo de 7 días (7d).

Enable log collection: Esto recopilará los archivos de registro para el análisis forense y almacenará todos los registros. En el fichero de configuración se habilitarán las siguientes opciones:

# This is for LOG COLLECTION monitoring, different than log monitoring. module plugin grep log module /var/log/messages Syslog \.\\*

Enable inventory: Habilita la opción de [monitorización de inventario](https://pandorafms.com/manual/!776/es/documentation/pandorafms/management_and_operation/04_inventory). En el fichero de configuración se habilitarán las siguientes opciones:

# Plugin for inventory on the agent.

module plugin inventory 1 cpu ram video nic hd cdrom software init services filesystem users route

## **Modificar la forma en que los agentes Unix obtienen información del sistema**

Existen algunos Módulos que obtienen la [información de forma predefinida](#page-21-2) sin necesidad de indicar un comando con module exec. Estos módulos son:

- module procmem
- module freedisk
- module freepercentdisk
- module cpuproc
- module proc
- module\_procmem
- module cpuusage
- module freememory
- module freepercentmemory

Es posible modificar el funcionamiento de estos Módulos por defecto editando directamente el ejecutable del Agente (por defecto /usr/bin/pandora\_agent ). El Agente de Pandora FMS está ubicado generalmente en /usr/bin/pandora\_agent.

Busque la cadena Commands to retrieve la cual lleva el código que contiene los comandos internos. Bien puede hacer las modificaciones que necesite para adaptarlos al sistema.

```
# Commands to retrieve total memory information in kB
use constant TOTALMEMORY CMDS => {
   linux => 'cat /proc/meminfo | grep MemTotal: | awk \'{ print $2 }\,
    solaris => 'MEM=`prtconf | grep Memory | awk \'{print $3}\'` bash -c \'echo
$((1024 * $MEM))\,hpux => 'swapinfo -t | grep memory | awk \'{print $2}\
};
# Commands to retrieve partition information in kB
use constant PART CMDS => {
     # total, available, mount point
    linux => 'df -P | awk \'NR> 1 {print $2, $4, $6}\,
    solaris => 'df -k | awk \'NR> 1 {print $2, $4, $6}\,
    hpux => 'df -P | awk \'NR> 1 {print $2, $4, $6}\,
    aix \implies 'df - kP \mid awk \setminus 'NR > 1 {print $2, $4, $6}\
};
```
Para cambiar cualquiera de los comandos predefinidos, simplemente edite el código para modificar el comando, pero tenga cuidado con los siguientes aspectos:

- 1. Verifique que las bloques { }; siempre terminen en punto y coma.
- 2. Verifique que los comandos están encerrados entre comillas simples: ' ' .
- 3. A su vez dentro de dichas comillas puede ser que necesite otro entrecomillado adicional con ` `

(observe bien el ejemplo anterior).

4. Verifique que cualquier comilla simple que quiera usar en el comando, esté escapada previamente con el carácter \, es decir \'. Por ejemplo, este comando que normalmente sería:

df -P | awk 'NR> 1 {print \$2, \$4, \$6}'

Debe escribirlo como:

df -P | awk \'NR> 1 {print \$2, \$4, \$6}\'

# **Agentes Windows de Pandora FMS**

### <span id="page-38-0"></span>**Configuración del Agente para Windows de Pandora FMS**

Las rutas y directorios fundamentales en las instalaciones del Agente para MS Windows® se encuentran en el propio directorio donde se haya instalado el Agente, por defecto %ProgramFiles%.

Los más importantes a tener en cuenta son:

%ProgramFiles%\pandora\_agent

Donde se instala el Agente de Pandora FMS, su ejecutable y sus directorios.

%ProgramFiles%\pandora\_agent\pandora\_agent.conf

Fichero principal de configuración del Agente. Los Módulos de ejecución local y plugins de Agente se configuran aquí.

%ProgramFiles%\pandora\_agent\PandoraAgent.exe

Binario ejecutable del Agente.

%ProgramFiles%\pandora agent\util\tentacle client.exe

Binario ejecutable de Tentacle, para la transferencia de ficheros hacia el servidor.

%ProgramFiles%\pandora\_agent\scripts

Scripts de inicio/parada/reinicio del Agente de Pandora FMS.

%ProgramFiles%\pandora\_agent\pandora\_agent.log

Fichero de texto donde se guarda la actividad del Agente de Pandora FMS, cuando el agente se

ejecuta en modo de depuración.

%ProgramFiles%\pandora\_agent\util

Directorio que contiene los plugins de agente.

%ProgramFiles%\pandora\_agent\collections

Directorio que contiene las colecciones del Agente.

### **Opciones básicas de agente para MS Windows**

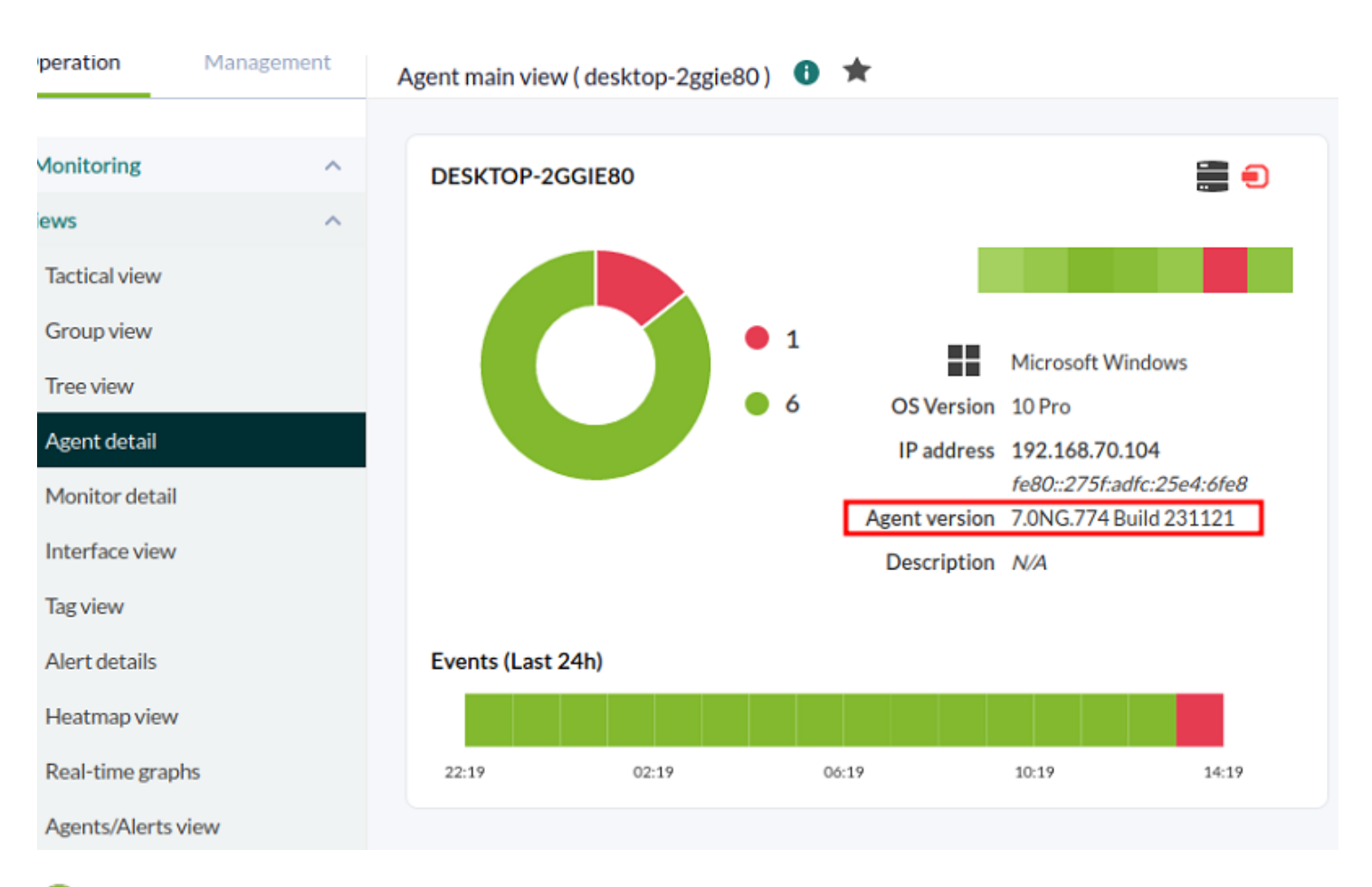

Cuando el agente software tiene la configuración remota activada y la versión instalada es 774 o posterior, se podrán habilitar las siguientes opciones en la sección Basic options en la configuración de agente en la Consola web.

Enable inventory: Habilita la opción de [monitorización de inventario](https://pandorafms.com/manual/!776/es/documentation/pandorafms/management_and_operation/04_inventory). En el fichero de configuración se habilitarán los siguientes parámetros:

```
module_begin
module_plugin cscript.exe //B //t:20
"%PROGRAMFILES%\Pandora_Agent\util\cpuinfo.vbs"
module crontab * 12-15 * * 1
module_end
```
 $\odot$ 

module\_begin module\_plugin cscript.exe //B //t:20 "%PROGRAMFILES%\Pandora\_Agent\util\moboinfo.vbs" module crontab  $*$  12-15  $*$   $*$  1 module\_end module\_begin module\_plugin cscript.exe //B //t:20 "%PROGRAMFILES%\Pandora\_Agent\util\diskdrives.vbs" module crontab  $*$  12-15  $*$   $*$  1 module\_end module\_begin module\_plugin cscript.exe //B //t:20 "%PROGRAMFILES%\Pandora\_Agent\util\cdromdrives.vbs" module crontab  $*$  12-15  $*$   $*$  1 module\_end module\_begin module\_plugin cscript.exe //B //t:20 "%PROGRAMFILES%\Pandora\_Agent\util\videocardinfo.vbs" module crontab  $*$  12-15  $*$   $*$  1 module\_end module\_begin module\_plugin cscript.exe //B //t:20 "%PROGRAMFILES%\Pandora\_Agent\util\ifaces.vbs" module crontab  $*$  12-15  $*$   $*$  1 module\_end module\_begin module\_plugin cscript.exe //B //t:20 "%PROGRAMFILES%\Pandora\_Agent\util\monitors.vbs" module crontab  $*$  12-15  $*$   $*$  1 module\_end module\_begin module\_plugin cscript.exe //B //t:20 "%PROGRAMFILES%\Pandora\_Agent\util\printers.vbs" module crontab  $*$  12-15  $*$   $*$  1 module\_end module\_begin module\_plugin cscript.exe //B //t:20 "%PROGRAMFILES%\Pandora\_Agent\util\raminfo.vbs" module crontab  $*$  12-15  $*$   $*$  1 module\_end module\_begin module\_plugin cscript.exe //B //t:20 "%PROGRAMFILES%\Pandora\_Agent\util\software\_installed.vbs" module\_crontab  $*$  12-15  $*$   $*$  1 module\_end

```
module_begin
module_plugin cscript.exe //B //t:20
"%PROGRAMFILES%\Pandora_Agent\util\userslogged.vbs"
module crontab * 12-15 * * 1
module_end
module_begin
module_plugin cscript.exe //B //t:20
"%PROGRAMFILES%\Pandora_Agent\util\productkey.vbs"
module crontab * 12-15 * * 1
module_end
module_begin
module_plugin cscript.exe //B //t:20
"%PROGRAMFILES%\Pandora_Agent\util\productID.vbs"
module crontab * 12-15 * * 1
module_end
```
 $\odot$ 

Enable security hardening monitoring: Habilita el plugin para fortalecer la seguridad en el dispositivo monitorizado. En el fichero de configuración se habilitarán los siguientes parámetros:

```
#Hardening plugin for security compliance analysis. Enable to use it.
module_begin
module plugin "%PROGRAMFILES%\Pandora Agent\util\pandora hardening.exe -t 150"
module_absoluteinterval 7d
module_end
```
Donde las opciones están configurados a un tiempo de espera de 150 segundos para su ejecución (-t 150) en un intervalo de 7 días (7d) como período de agente.

Enable log collection: Esto recopilará los archivos de registro para el análisis forense y almacenará todos los registros. En el fichero de configuración se habilitarán los siguientes parámetros:

```
module_begin
module name PandoraAgent log
module type generic data string
module regexp C:\archivos de programa\pandora agent\pandora agent.log
module description This module will return all lines from the specified logfile
module pattern .*
module_end
```
### **Opciones de seguridad de agente para MS Windows**

Para el agente software PFMS versión 775 o posterior está incluido un plugin que viene desactivado por defecto. Para habilitarlo deben [descomentar](https://pandorafms.com/manual/!776/es/documentation/pandorafms/introduction/03_glossary#comentar_o_descomentar_un_parametro) las siguientes instrucciones en el [fichero de configuración](#page-38-0):

Una vez se haya reiniciado el agente software se recogerán los siguientes módulos de agente:

- Antivirus instalado y funcionando, ya sea de Microsoft o terceros, y si se encuentran actualizadas sus definiciones de virus (dos módulos). En MS Windows server® esta característica no está disponible por lo que los módulos no son creados.
- Verifica si el bloqueo automático de pantalla está activo (Lock screen status), esto protege la cuenta del usuario cuando deja desatendido el equipo, sin actividad de ratón y teclado (un módulo).
- Consulta si MS Windows® se encuentra actualizado (Windows updated®) hace una semana o menos (un módulo).
- Situación del cortafuegos, activado o no (tres módulos, uno por cada perfil del firewall: Domain network, Private network y Public network).
- Verificación de que todas las cuentas locales cuentan con contraseña establecida (un módulo).
- Un módulo es dedicado a monitorizar si el registro de intentos fallidos de sesión se encuentra activo o no (solamente para OS instalados en inglés y en español).

# **Despliegue automático de agentes software**

Puede desplegar Agentes Software utilizando la central de despliegues a través del sistema Discovery, más información en [este enlace.](https://pandorafms.com/manual/!776/es/documentation/pandorafms/monitoring/04_discovery#despliegue_automc3a1tico_de_agentes)

# **Auto-actualización de los Agentes Software**

Utilizando las colecciones de archivos y la herramienta pandora update puede proporcionar una manera de "auto-actualizar" los Agentes Software.

La herramienta pandora update necesita el módulo de Perl Digest::MD5 para funcionar. A partir de la versión 5.14 de Perl, este módulo está integrado por defecto, pero en versiones anteriores deberá instalarlo manualmente.

Funciona del siguiente modo:

1. Los Agentes reciben nuevos binarios en el directorio de entrada de las colecciones.

Ejemplo en MS Windows®:

%ProgramFiles%\pandora agent\collections\fc 1\PandoraAgent.exe

Ejemplo en GNU/Linux®:

/etc/pandora/collections/fc\_1/pandora\_agent

2. El Agente ejecuta el plugin pandora update. Este plugin recibe un único parámetro: el nombre corto de la colección (en este ejemplo, fc\_1). Analizará el directorio de la colección buscando el binario del Agente (no el instalador entero), comparará el binario ubicado en la colección con el que se encuentra corriendo en ese momento y, si son diferentes, pandora\_update detiene el Agente, reemplaza el binario y reinicia el Agente de nuevo utilizando el nuevo binario.

Para actualizar diferentes arquitecturas deberá establecer una colección diferente para cada arquitectura. Por ejemplo, si se desean actualizar agentes de Windows® de 32 y 64 bits, debe crear dos colecciones y en cada una de ellas incluir el binario PandoraAgent.exe correspondiente.

3. Pandora update también escribe a un log pequeño el evento actualizado, para ser capaz de recuperar en la siguiente ejecución y avisar al usuario (mediante el uso de un Módulo async\_string ) acerca del proceso de actualización del Agente.

Esto implica que los Módulos utilizados para completar el proceso de actualización podrán ser configurados para tener un intervalo alto.

Unix instalación estándar

 $\odot$ 

```
 module_begin
 module_name Pandora_Update
 module_type async_string
 module_interval 20
 module_exec nohup /etc/pandora/plugins/pandora_update fc_1 2> /dev/null && tail
-1 nohup.out 2> /dev/null
module description Module to check new version of pandora agent and update
itself
 module_end
```
Unix instalación personalizada

```
 module_begin
module name Pandora Update
 module_type async_string
 module_interval 20
module exec nohup /var/opt/PandoraFMS/etc/pandora/plugins/pandora update fc 1
/var/opt/PandoraFMS 2> /dev/null && tail -1 nohup.out 2> /dev/null
module description Module to check new version of pandora agent and update
itself
 module_end
```
El comando pandora\_update acepta como segundo parámetro la vía del directorio de instalación de Pandora FMS, es innecesario especificarlo si la instalación se realizó en la vía por defecto.

MS Windows®

 $\odot$ 

```
 module_begin
 module_name Pandora_Update
 module_type async_string
 module_interval 20
module exec pandora update.exe fc 1
 module_description Module to check new version of pandora agent and update
itself
 module_end
```
# **Autocreación de Agentes y Módulos desde XML**

Los Agentes pueden configurarse desde la Consola en tres modos de trabajo:

- Modo aprendizaje: Si el XML recibido del Agente Software contiene nuevos Módulos, éstos serán automáticamente creados. Este es el comportamiento por defecto.
- Modo normal: No se crearán nuevos Módulos que lleguen en el XML si no han sido declarados previamente en la consola.
- · Modo autodeshabilitado: Similar al modo aprendizaje, en este modo, además, si todos los Módulos pasan a estado desconocido el Agente se deshabilitará automáticamente, pasando a habilitarse de nuevo si recibe nueva información.

### **Datos que se actualizan de un Módulo ya existente al recibir un XML**

Cuando se recibe un XML que contiene información de un Módulo ya existente, únicamente se actualiza la descripción y la información extendida, además del dato del Módulo.

Los datos GIS se actualizan siempre (si están habilitados) sin importar si el learning mode está desactivado.

[Volver al índice de documentación de Pandora FMS](https://pandorafms.com/manual/!776/es/documentation/start)